# **Power User Guide Windows 10 Secrets 2018 Edition The Ultimate Windows Tips And Tricks Guide For Everyone Beginners To Experts**

If you ally infatuation such a referred **Power User Guide Windows 10Secrets 2018 Edition The Ultimate Windows Tips And Trides Guide For Everyone Beginners To Experts book that will allow you worth, get the no question best** authors. If you want to witty books, lots of novels, tale, jokes, and more fictions collections are after that launched, from best seller to one of the most current released.

You may not be perplexed to enjoy all books collections Power User Guide Windows 10 Secrets 2018 Edition The Ultimate Windows Tips And Tricks Guide For Everyone Beginners To Experts that we will extremely offer. It is not dependence currently. This Power User Guide Windows 10 Secrets 2018 Edition The Ultimate Windows Tips And Tricks Guide For Everyone Beginners To Experts, as one of the most full of life sellers here will definitely be in t

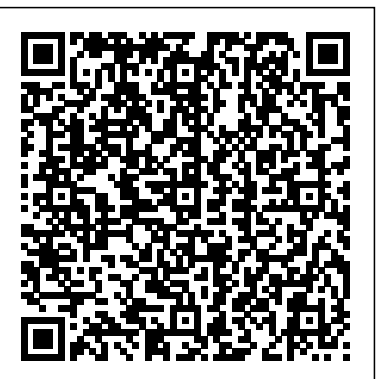

#### How to manage user account settings on Windows 10 ...

If you want to use a faster and more secure way to sign in to Windows 10, you can use a PIN instead Using Your Computer WRONG! of a traditional password. To add a PIN to your Windows 10 account, use these steps: *Power User Guide Windows 10*

The Power menu in the Start menu only includes options to Shutdown and Restart the computer. To sign in as another user bring up the Start menu and click on your name displayed at the top. This...

# **100 Windows 10 tips and tricks | TechRadar**

#### Your guide to Windows 10 - CNET

To update windows manually, click on the Start button and go to Settings -> Update & Security -> Windows Update , and select Check for updates (look up the manual for more info). Windows will search for the new updates and show you the options to download and install.

**Power-user add-in l Smart tools for PowerPoint, Excel and Word** Go pro: The power user's guide to PowerShell Step 1: Crank it up. The first thing you'll need is PowerShell itself. If you're using Windows 10, you already have... Step 2: Type oldfashioned Windows commands. You'd be amazed how much Windows command-line syntax works as expected in... Step 3: ...

## **Windows 10 Manual And User Guide PDF for free**

Step one: Check the Get Windows 10 app When your PC is ready to download and install Windows 10, the Get Windows 10 app should appear in the notification area of your taskbar (in the bottom-right... How to Use Windows 10 - Guide for Beginners & Power Users ...

April 7, 2018 Right-click on the Start button in Windows 10, and a menu pops up with commands for Power Options, Device Manager, Task Manager, File Explorer, and more. It's known as the Power User...

Use Windows Like a Pro With the Power User Menu

Right-click on the Start button in Windows 10, and a menu pops up with commands for Power Options, Device Manager, Task Manager, File Explorer, and more. It's known as the Power User Menu because...

## How to Customize the Windows 10 Power User Menu | PCMag

Power-user comes with a collection of 6,000 icons and all country flags to illustrate your slides: Icons are vector shapes so you can resize them without deformation and recolor them as you want. Power-user includes a search engine to browse icons. After you insert an icon, just right-click it to apply a pre-defined style.

## Free PDF Download - Windows 7 Power Users Guide ...

In enterprise software systems, "Power User" may be a formal role given to an individual who is not a programmer, but who is a specialist in business software. Often these are people who retain their normal user job role, but also function in testing, training, and first-tier support of the enterprise software.

## **How to use Windows 10: Windows 10 tips and tricks | TechRadar**

A round up of some of the most sophisticated Windows tweaks designed for power users in mind – refreshed for the October Update 1. Customise the power user menu You're a power user, so you know about the Power User menu in Windows 10, right? The... 2. Identify the battery thieves Common sense is ...

Go pro: The power user's guide to PowerShell | InfoWorld Turn off annoying User Account Control pop-ups, but be careful: If you disable the User Account Control in Windows 10, all programs will have same security clearance as the account you're logged ...

*Four ways to become a Windows power user | Windows Community*

Advanced Windows 10 Tutorial For Power Users Windows 10 Tips \u0026 Tricks You Should Be Using! 2020 Windows 10 (Beginners Guide) Microsoft's Secret Windows Tools for Power Users

Windows 10 Beginners Guide [ 2020 Edition ] *Windows 10 Tutorial For Seniors Learn Windows 10, Windows 10 Tutorial* Windows 10 PowerToys (Beginners Guide) Hands-on with PowerToys for Windows 10 – Windows Enhanced! 10 Basic Tips for Beginners of Windows 10 How To Master Windows 10: Tutorial for Absolute Beginners *Navigate and get the most of Tablet mode | Microsoft | Windows 10 | Surface* **10 Ways You're Using Your Computer WRONG!** 10 Tips to Make Windows Faster (For Free) Speed up Windows 10 with One Command 15 Windows Settings You Should Change Now! *Switching from Windows to Mac? The ONLY 10 tips you need to know 10 ways Windows is just BETTER* How to Speed Up Your Windows 10 Performance! (New) My Favorite Productivity Apps for Windows10 - Ultrawide, Tiling \u0026 Tabs Tools<del>Modernize</del> Windows 10 with these FREE tweaks and tools! Windows 10 Hidden Features You Didn't Know

Existed! **Windows 10 - Beginners Guide [Tutorial]** Become a Windows 10 Power User with PowerToysSwitching from Windows to Mac: Everything You Need to Know (Complete Guide) **Switching from Mac to PC? 10 Things YOU NEED TO KNOW ? Linux Tutorial for Beginners: Introduction to Linux Operating System** How to use the Surface Pen | Microsoft Windows 10 for Power Users – Private, Secure, Zero Bloat (Windows 10 AME) Windows 10 1803 OPTIMIZATION Guide For GAMERS \u0026 POWER USERS! Best Windows 10 tips and tricks for power users | IT PRO

Clicking on System in the Power User Menu takes you directly to the About page where you'll learn about your device's health and specifications. It's like a checkup for your computer. At the top of the About page you'll see six indicators of your device's health (security and performance). Advanced Windows 10 Tutorial For Power Users Windows 10 Tips \u0026 Tricks You Should Be Using! 2020 Windows 10 (Beginners Guide) Microsoft's Secret Windows Tools for Power Users Windows 10 Beginners Guide [ 2020 Edition ] *Windows 10 Tutorial For Seniors Learn Windows 10, Windows 10 Tutorial* Windows 10 PowerToys (Beginners Guide) Hands-on with PowerToys for Windows 10 – Windows Enhanced! 10 Basic Tips for Beginners of Windows 10 How To Master Windows 10: Tutorial for Absolute Beginners *Navigate and get the most of Tablet mode | Microsoft | Windows 10 | Surface* **10 Ways You're**

10 Tips to Make Windows Faster (For Free) Speed up Windows 10 with One Command 15 Windows Settings You Should Change Now! *Switching from Windows to Mac? The ONLY 10 tips you need to know 10 ways Windows is just BETTER* How to Speed Up Your Windows 10 Performance! (New) My Favorite Productivity Apps for Windows10 - Ultrawide, Tiling \u0026 Tabs Tools<del>Modernize Windows</del> 10 with these FREE tweaks and tools! Windows 10 Hidden Features You Didn't Know Existed! **Windows 10 - Beginners Guide [Tutorial]**

Become a Windows 10 Power User with PowerToysSwitching from Windows to Mac: Everything You Need to Know (Complete Guide) **Switching from Mac to PC? 10 Things YOU NEED TO KNOW ? Linux Tutorial for Beginners: Introduction to Linux Operating System** How to use the Surface Pen | Microsoft Windows 10 for Power Users – Private, Secure, Zero Bloat (Windows 10 AME) Windows 10 1803 OPTIMIZATION Guide For GAMERS \u0026 POWER USERS! Customize Windows 10 Tweak the Windows UI so it looks and feels just the way you like it. Change the theme, adjust the icon size , or turn the new OS into a dead ringer for Windows 7 . **How to Customize the Windows 10 Power User Menu**

The Power User Menu is available by default (you don't have to download it) in Windows 10 and Windows 8 as a pop-up menu with shortcuts to management, configuration, and other "power user" Windows tools. The Power User Menu is often also referred to as the Windows Tools Menu, Power User Task Menu, Power User Hotkey, WinX Menu, or the WIN+X Menu .

"Windows 7 Power Users Guide" by Mike Halsey (MVP) who is the author of "Troubleshooting Windows 7 Inside Out" from Microsoft Press, is for nontechnical, casual, users of Windows. It will take you through everything you need to know in easy steps with quick tips and step-by-step guides. Download this 174 page free ebook in pdf format.